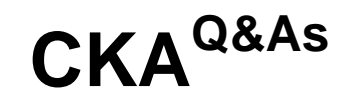

Certified Kubernetes Administrator (CKA) Program

### **Pass Linux Foundation CKA Exam with 100% Guarantee**

Free Download Real Questions & Answers **PDF** and **VCE** file from:

**https://www.leads4pass.com/cka.html**

### 100% Passing Guarantee 100% Money Back Assurance

Following Questions and Answers are all new published by Linux Foundation Official Exam Center

**63 Instant Download After Purchase** 

**@ 100% Money Back Guarantee** 

365 Days Free Update

**Leads4Pass** 

800,000+ Satisfied Customers

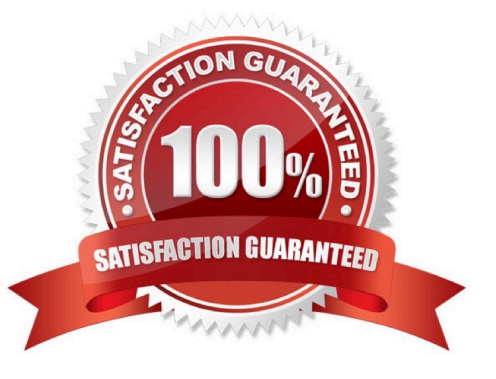

# **Leads4Pass**

#### **QUESTION 1**

Get list of all the pods showing name and namespace with a jsonpath expression.

Correct Answer: Check the answer in explanation.

kubectl get pods -o=jsonpath="{.items[\*][\\'metadata.name\\' , \\'metadata.namespace\\']}"

#### **QUESTION 2**

Check the Image version of nginx-dev pod using jsonpath

Correct Answer: Check the answer in explanation.

kubect1 get po nginx-dev -o jsonpath=\\'{.spec.containers[].image}{"\n"}\\'

#### **QUESTION 3**

Print pod name and start time to "/opt/pod-status" file

Correct Answer: Check the answer in explanation.

Solution

kubect1 get pods -o=jsonpath=\\'{range .items[\*]}{.metadata.name}{"\t"}{.status.podIP}{"\n"}{end}\\'

#### **QUESTION 4**

#### CORRECT TEXT

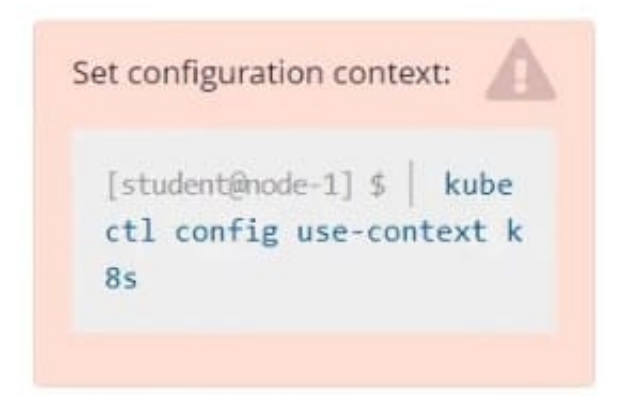

Task

Scale the deployment presentation to 6 pods.

Correct Answer: Check the answer in explanation.

## **Leads4Pass**

kubectl get deployment kubectl scale deployment.apps/presentation --replicas=6

#### **QUESTION 5**

Get IP address of the pod - "nginx-dev"

Correct Answer: Check the answer in explanation.

Kubect1 get po -o wide Using JsonPath kubect1 get pods -o=jsonpath=\\'{range .items[\*]}{.metadata.name}{"\t"}{.status.podIP}{"\n"}{end}\\'

**[CKA VCE Dumps](https://www.leads4pass.com/cka.html) [CKA Practice Test](https://www.leads4pass.com/cka.html) [CKA Study Guide](https://www.leads4pass.com/cka.html)**